# **SRD991 Intelligenter Stellungsregler**

Diese Anleitung dient zur schnellen Inbetriebnahme des Stellungsreglers. Ausführlichere Informationen können den Dokumenten "Inbetriebnahme- und Wartungsanleitung" und "Typenblatt" entnommen werden, die Sie auch auf unserer Webseite finden.

# **1. MONTAGE AN ANTRIEBE**

Auf der Rückseite des Stellungsreglers ist die Anlenkwelle **9**. Die Anlenkwelle steht richtig, wenn der Pfeil **26** auf die Flachstelle der Anlenkwelle zeigt. Der Arbeitsbereich ist dann ± 45 Grad um diese Position.

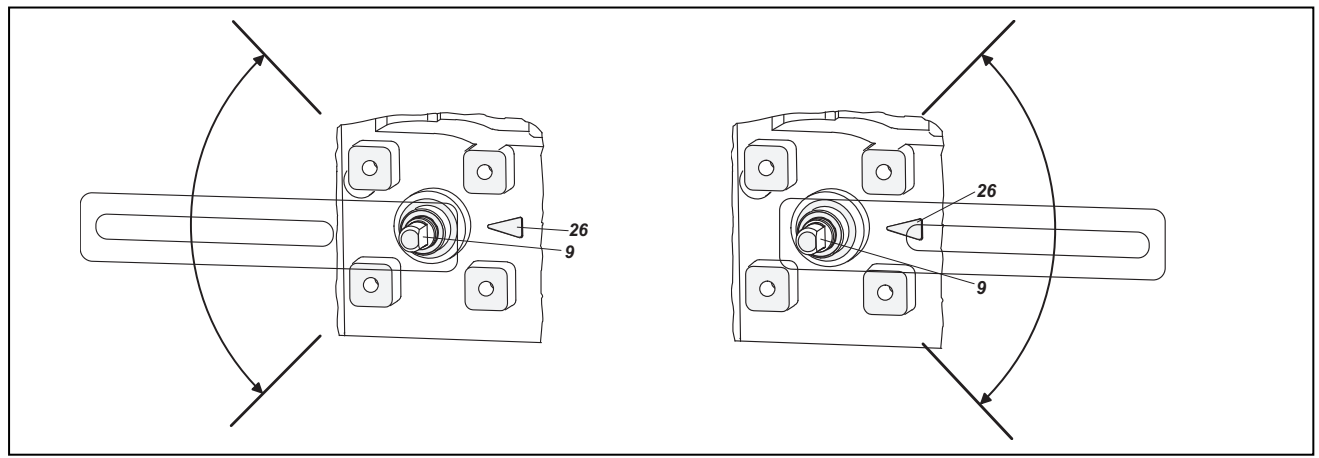

Jedes mechanische Spiel kann Ursache sein für schlechtes Regelverhalten, Schwingneigung oder unnötigen Zeitbedarf beim Autostart. Verwenden Sie daher nur Original-Anbauteile und achten Sie auf richtige und feste Montage. Ohne Original-Anlenkhebel oder falsch montiert wird die Leistungsfähigkeit dieses Stellungsreglers nur eingeschränkt zur Verfügung stehen.

# **MONTAGE AN LINEARANTRIEBE**

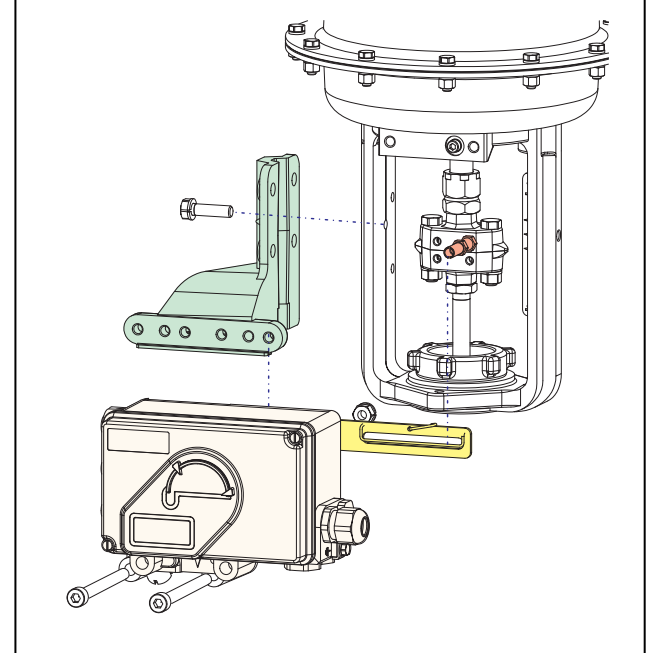

Anbau nach NAMUR - rechtsseitig -

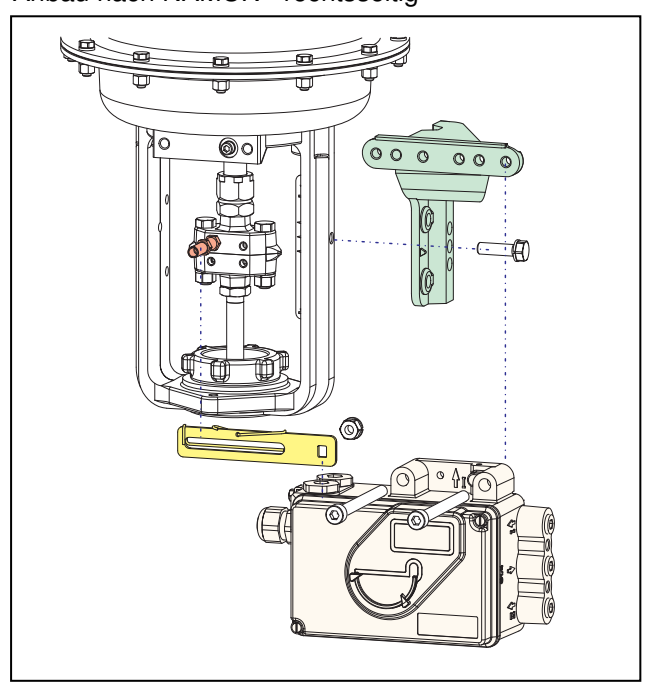

*Installation, Bedienung sowie Reparatur- und Wartungsarbeiten dürfen nur von fachkundigem Personal ausgeführt werden. Schneider Electric übernimmt keine Verantwortung für Folgen, die sich aus der Verwendung dieses Materials ergeben.* 

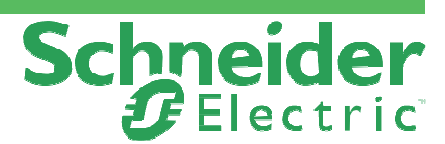

# 10.2018 **QG EVE0105 B-(de)**

### **MONTAGE AN LINEARANTRIEBE** (Fortsetzung**) Anlenkhebel bei Linearantrieben:** Direktanbau

Der Anlenkbolzen **B** greift in den Schlitz des Anlenkhebels **A** ein. Die Ausgleichsfeder **F** liegt unten am Anlenkbolzen an.

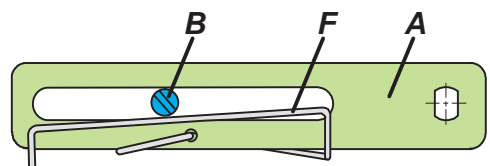

#### **Anlenkbolzen B**:

1 Gewindehülse 2 Gewindestift 3 Kupplungsstück

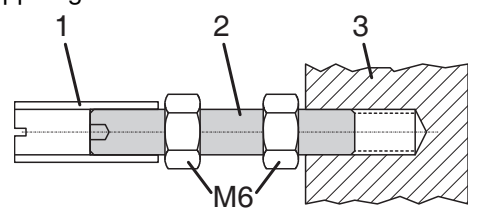

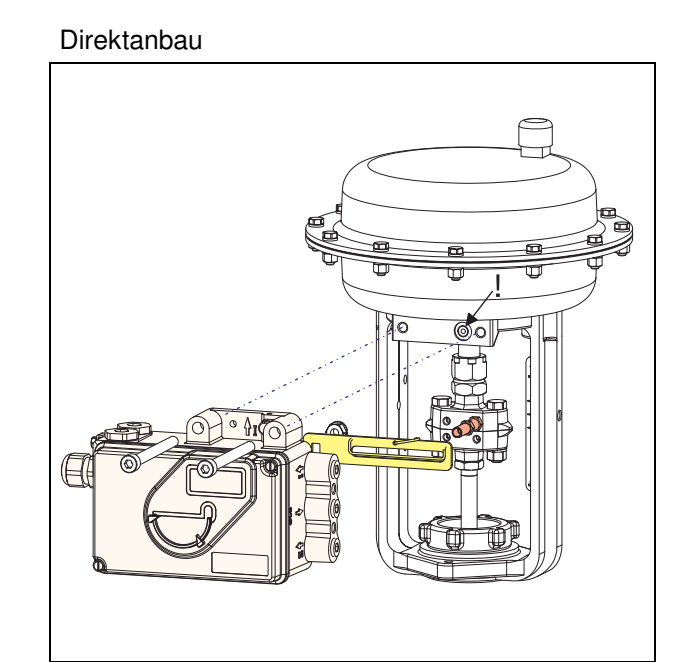

# **ANBAU AN SCHWENKANTRIEBE**

- Den Gewindestift **4** NICHT gegen das Gewinde der Anlenkwelle **9** schrauben, sondern gegen die Flachstelle!

- Bei 50% Sollwert muss sich die Flachstelle der Anlenkwelle **9** vor dem Pfeil **26** befinden.

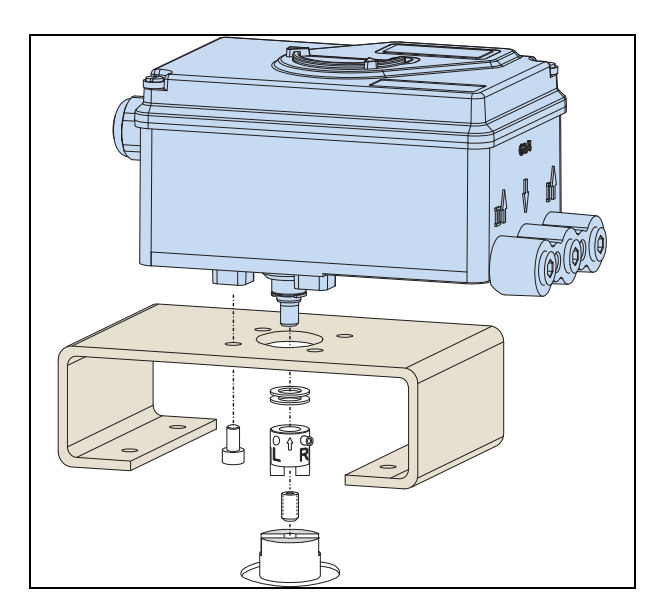

- Bei steigender Produkttemperatur reduziert sich der Abstand zwischen Antriebswelle **1** und Kupplungsstück **3**. Daher sollte ein Spiel von etwa 1 mm gewährleistet sein. Dies wird erreicht, indem vor dem Anschrauben des Kupplungsstücks eine entsprechende Anzahl von Scheiben **5** auf die Anlenkwelle **9** gelegt wird. Die genaue Anzahl der Scheiben ist durch Versuch zu bestimmen. 2 Scheiben sollten ein Spiel von ca. 1 mm ergeben.

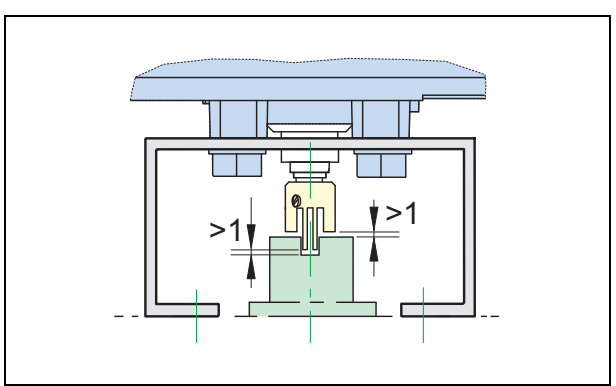

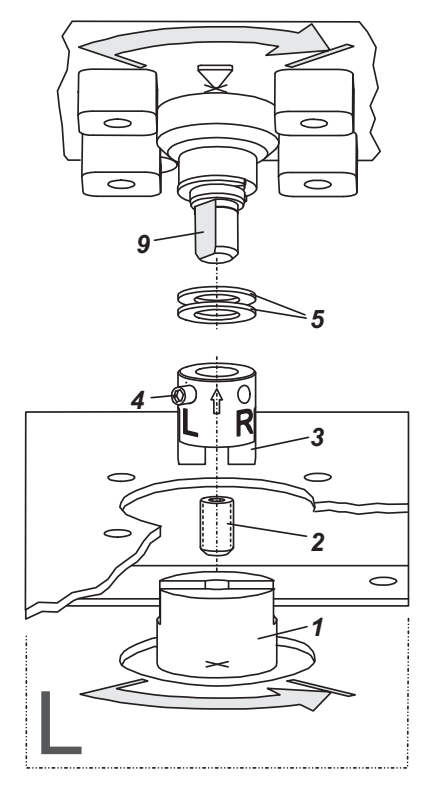

Prüfen Sie vor Eindrehen der elektrischen und pneumatischen Verschraubungen, ob die Gewinde zueinander passen, sonst kann das Gehäuse beschädigt werden. Der Buchstabe "G" am Gehäuse kennzeichnet

pneum. Anschlüsse mit G 1/4 (sonst: NPT).

#### **Erdung**

Anschluss der Erdleitung an Schraube #1 oder an Schraube #2 (im Klemmenraum).

# **PNEUMATISCHE ANSCHLÜSSE**

#### **WARNUNG**

*Zur Vermeidung von Schäden durch berstende Teile darf* **niemals** *der Maximaldruck von Antrieb und Stellungsregler überschritten werden. Der Antrieb kann sich plötzlich und sehr schnell bewegen! Zur Vermeidung von Personen- und Anlagenschäden beachten Sie grundsätzlich:* **Stecken Sie niemals Finger oder anderes in das Ventil oder den Antrieb oder in irgendwelche bewegliche Teile der Anlenkung. Berühren Sie niemals die Mechanik auf der Rückseite des Stellungsreglers.** *Schließen Sie erst dann die Zuluft an, nachdem der Ausgang y1 zum Antrieb angeschlossen ist (und auch y2 bei doppeltwirkendem Antrieb).* 

Zuluftversorgung (s): 1,4 bis 6 bar (aber nicht höher als der Maximaldruck des Antriebes), frei von Öl, Staub und Wasser, entsprechend ISO 8573-1 Solid particle class 2, Oil rate class 3 !

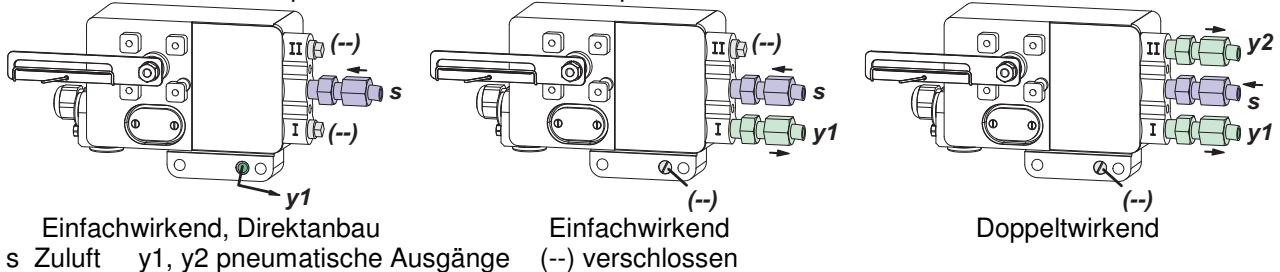

#### **Anbau bei linksdrehendem Antrieb Anbau bei rechtsdrehendem Antrieb**

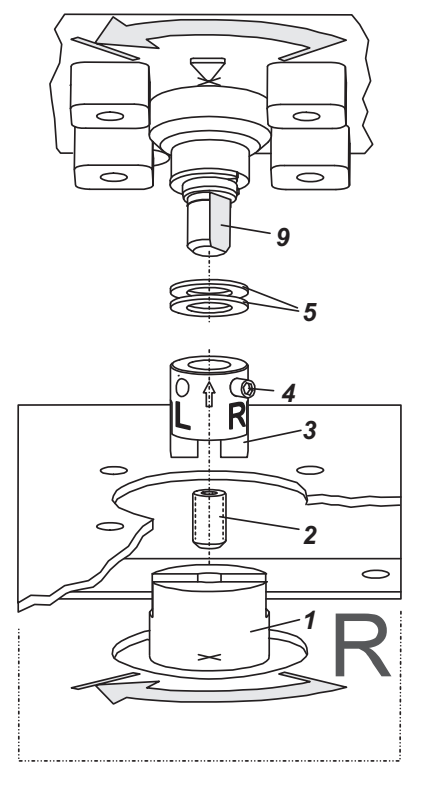

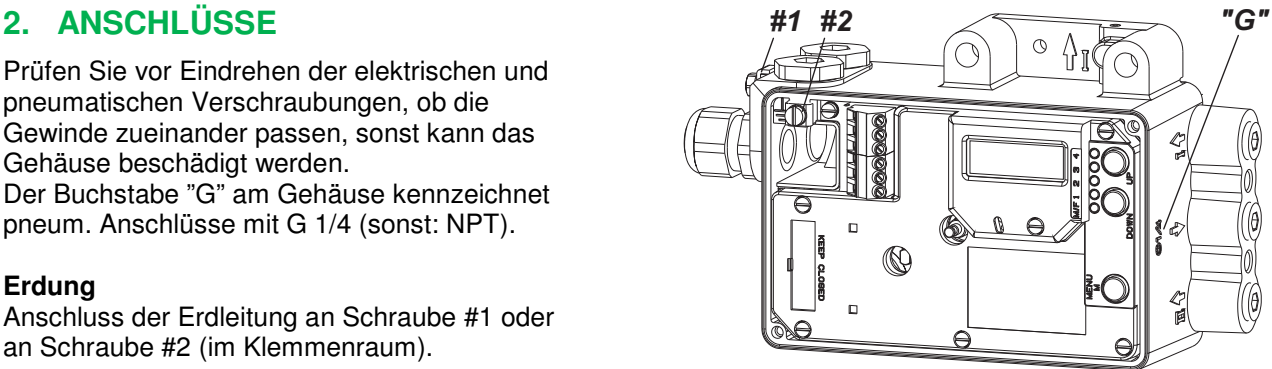

# **3. ELEKTRISCHE ANSCHLÜSSE**

Die Sicherheitsbestimmungen im Dokument EX EVE0001 sowie die Bestimmungen in PSS EVE0105 und MI EVE0105 müssen beachtet werden!

### **3.1 Sollwert Anschlussklemme A**

**3.1.1 SRD991-xD (ohne Kommunikation) SRD991-xH (HART)** 

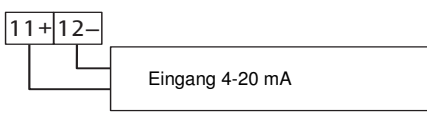

**3.1.2 SRD991-xP (PROFIBUS PA) SRD991-xQ (FIELDBUS FF)**

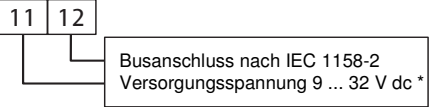

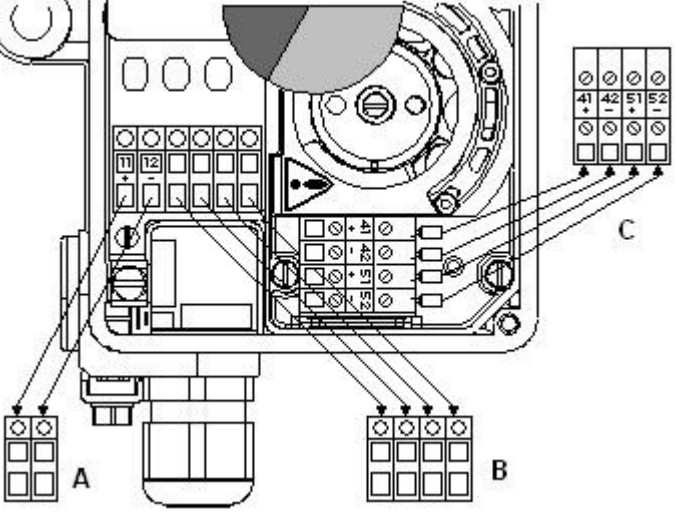

### **3.2 Zusätzliche Ein-/Ausgänge Anschlussklemme B**

**3.2.1 Zwei Binäreingänge (SRD991-xxB)**  Binäreingänge mit interner Versorgung zum Anschluss von Schaltern oder Sensoren (Schalter **geschlossen** im Normal-Zustand !)

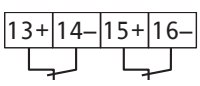

**3.2.2 Stellungsrückmeldung 4- 20 mA und 1 Alarm (SRD991-xxF)** 

Analogausgang 4-20 mA und Binärausgang Zweidraht-System nach DIN 19234

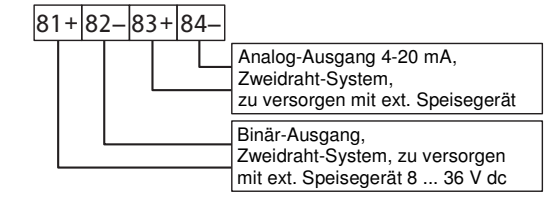

**3.2.3 Zwei Binär-Ein-/Ausgänge (SRD991-xxE)** Zweidraht-System nach DIN 19234

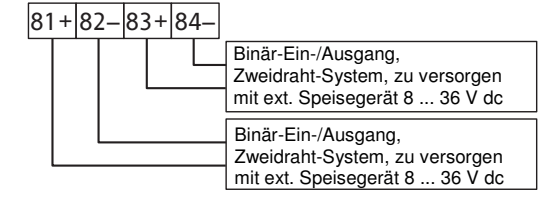

### **3.3 Induktiver Grenzwertgeber Anschlussklemme C**

### **3.3.1 SRD991-xxxT oder U**

Zweidraht-Sensoren, **3.3.2 SRD991-xxxR** nach DIN 19234 oder NAMUR

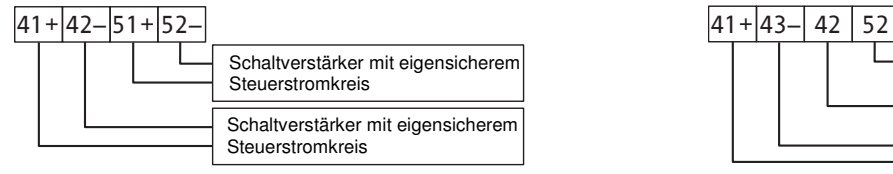

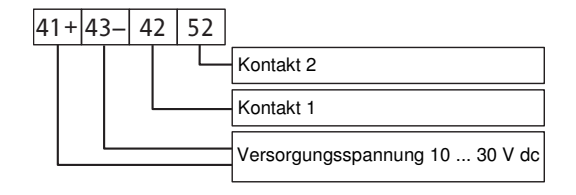

# **3.3.3 SRD991-xxxV**

**Achtung**: Beim Anschluss der Mikroschalter sind die Hinweise in der MI sowie die Sicherheitsbestimmungen im Dokument EX EVE0001 zu beachten !

Bei Einsatz im Ex-gefährdeten Bereich sind die max. Versorgungsspannungen etc. auf dem Typenschild bzw. in der Baumusterprüfbescheinigung zu beachten !

# **4. INBETRIEBNAHME** (Einstellung mit lokalen Tasten und LCD)

Nach Anbau an den Antrieb, und pneumatischem und elektrischem Anschluss, können Sie den SRD in Betrieb nehmen. Die Inbetriebnahme kann mit den lokalen Drucktasten und dem LCD erfolgen.

#### **WARNUNG**

*Der Antrieb kann sich plötzlich und sehr schnell bewegen! Zur Vermeidung von Personen- und Anlagenschäden beachten Sie grundsätzlich:*  **Stecken Sie niemals Finger oder anderes in das Ventil oder den Antrieb oder in irgendwelche bewegliche Teile der Anlenkung. Berühren Sie niemals die Mechanik auf der Rückseite des Stellungsreglers.**

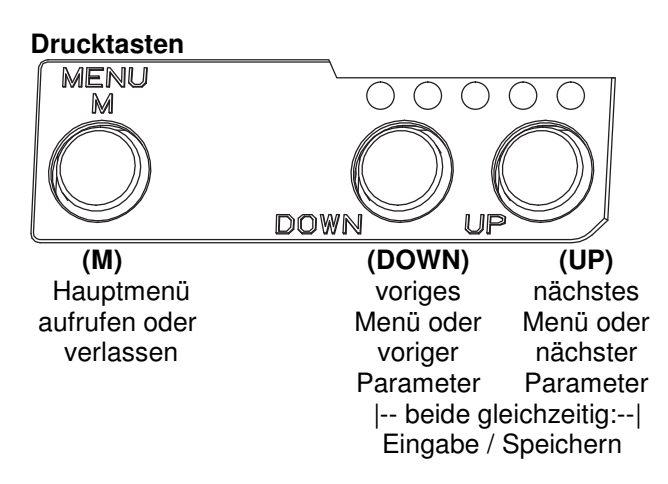

#### **IN BETRIEB:**

Ein bereits konfigurierter SRD hat z.B. folgende Anzeige:

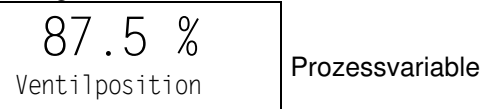

Zum Konfigurieren **(M)** drücken, es erscheint das Hauptmenü.

#### **KONFIGURIERUNG mit Drucktasten und LCD**

Wenn der SRD noch nicht konfiguriert ist, erscheint nach dem Einschalten automatisch das Hauptmenü: \*):

SRD Hauptmenü

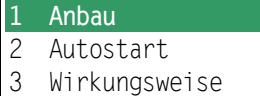

(Beim Konfigurieren ist der jeweils angewählte Menüpunkt dunkel hinterlegt.)

In Menü 1 kann die Anbauseite ausgewählt werden: Durch gleichzeitiges Drücken der Tasten **(UP)+(DOWN)** kommt der SRD in dieses Menü.

Wählen Sie dann mit den Tasten **(UP)** oder **(DOWN)** die Anbauseite aus:

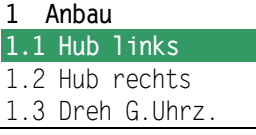

Mit **(UP)+(DOWN)**(gleichzeitig) bestätigen und speichern. Der SRD springt eine Menü-Ebene zurück und ist wieder im Hauptmenü:

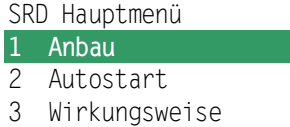

Zum nächsten Menü (= Menü 2, AUTOSTART) 1x **(UP)** drücken.

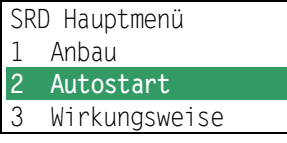

Durch gleichzeitiges Drücken der Tasten **(UP)+(DOWN)** kommt der SRD in das Menü zur Auswahl des gewünschten Autostarts:

(Fortsetzung auf nächster Seite)

<sup>\*)</sup> Im Auslieferungszustand ist die voreingestellte Menüsprache im Display in Englisch. Die Menüsprache kann z.B. auf Deutsch umgestellt werden. Hierzu 9.8.2 auswählen, mit den Tasten **(UP)+(DOWN)** (gleichzeitig) bestätigen und durch mehrmaliges Betätigen von **(M)** das Menü wieder verlassen.

Es sind verschiedene Autostart-Optionen verfügbar. Wählen Sie aus mit den Tasten **(UP)** oder **(DOWN)**.

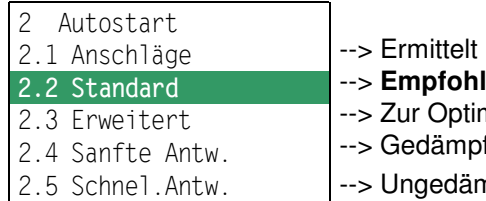

- nur die mechanischen Anschläge des Antriebs/Ventils **Iener Autostart für Standard-Applikationen**
- mierung der Reglereinstellung gegenüber dem Standard
	- fte Reglereinstellung für z.B. kleinere Antriebe
	- npfte aggressivere Reglereinstellung für z.B. größere Antriebe

Mit den Tasten **(UP)+(DOWN)** gleichzeitig bestätigen, um Autostart einzuleiten. Die automatische Anpassung an den Antrieb erfolgt in nacheinander ablaufenden Schritten, die auf dem LCD angezeigt werden.

Nach dem letzten Schritt ist der Stellungsregler IN BETRIEB:

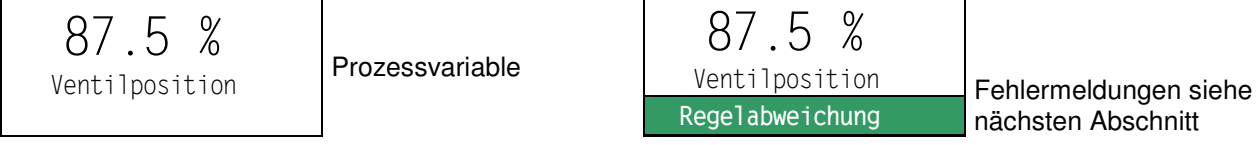

# **5. DIAGNOSE, FEHLERSUCHE** (Weitere Einzelheiten siehe auch MI EVE0105 E)

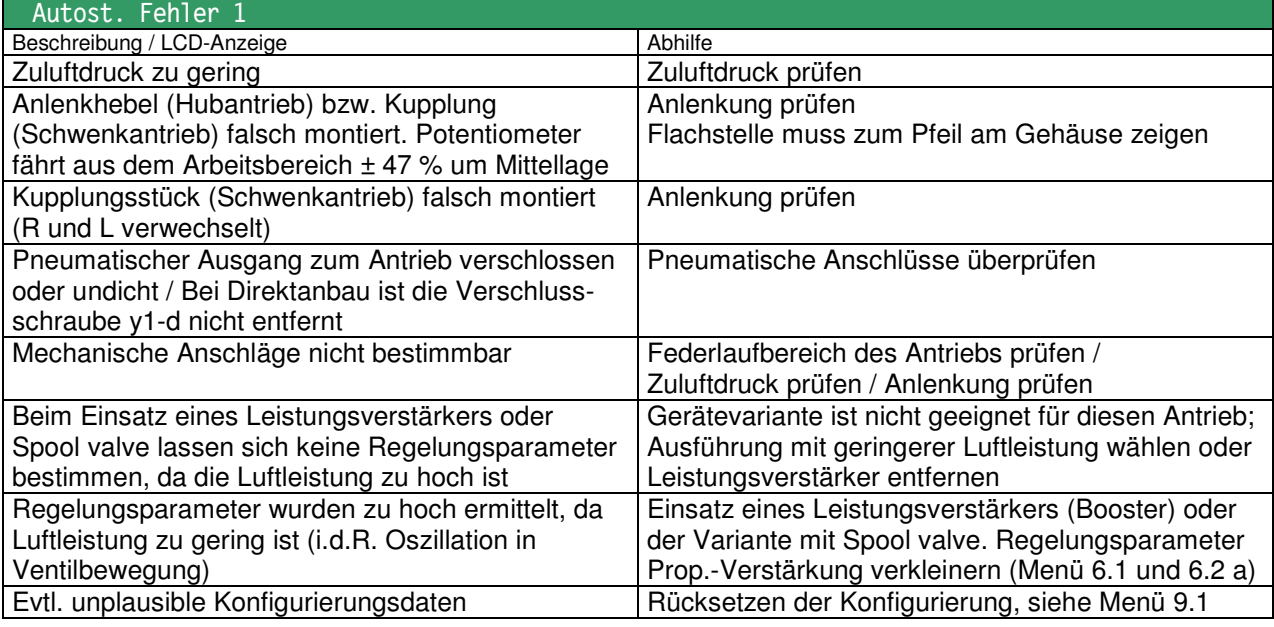

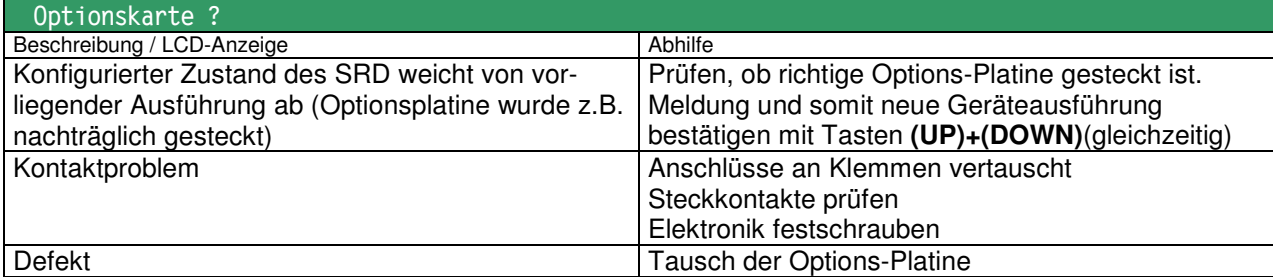

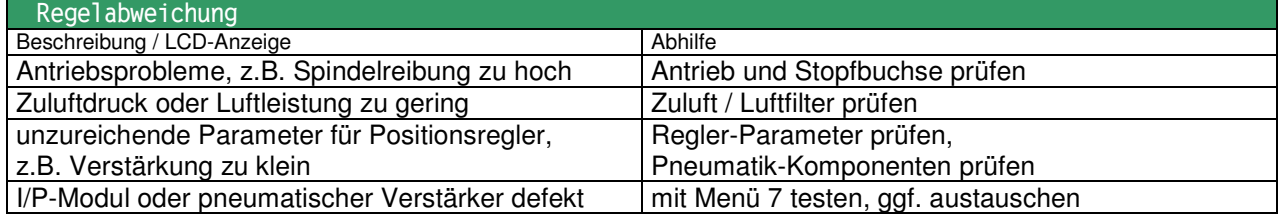

# **Menüstruktur des SRD991 / SRD960 mit LCD**

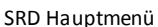

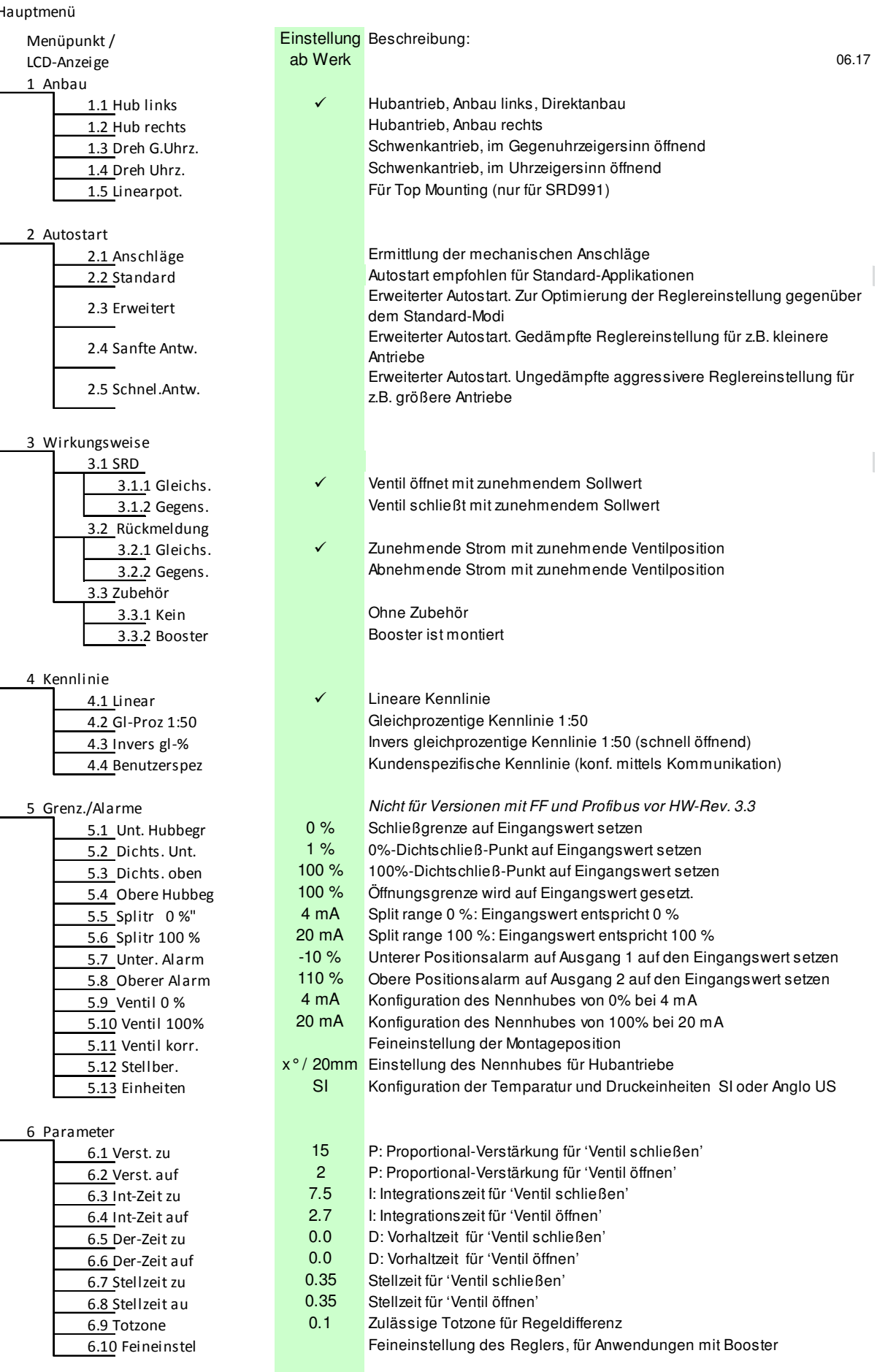

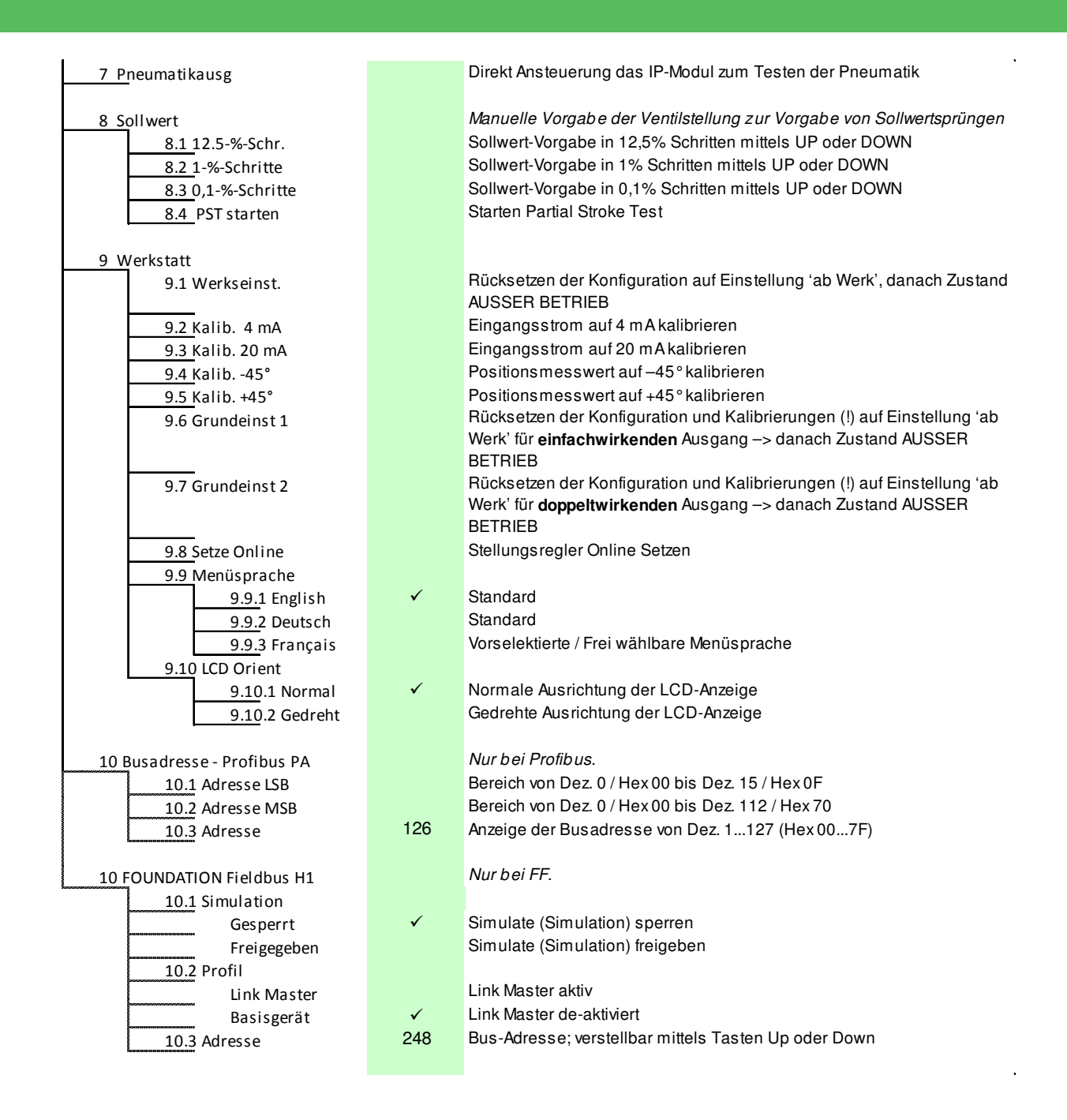

Schneider Electric Systems USA, Inc. 38 Neponset Avenue Foxboro, MA 02035 United States of America http://www.schneider-electric.com

Global Customer Support Inside U.S.: 1-866-746-6477 Outside U.S.:1-508-549-2424 https://pasupport.schneider-electric.com Copyright 2010-2018 Schneider Electric Systems USA, Inc. All rights reserved.

\*\*Schneider Electric is a trademark\*\* of Schneider Electric Systems USA, Inc., its subsidiaries, and affiliates. All other trademarks are the property of their respective owners.

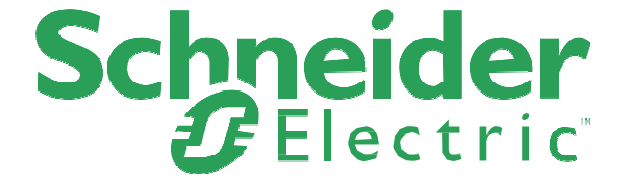

DOKT 534 022 311 FW18 FD-QG-PO-002-DE 1018